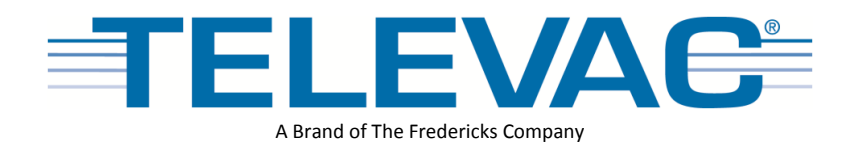

# Application Note 3008 MX200 to PC Interfacing and Communications

## **Description**

This document explains the process for interfacing and communicating with an MX200 from a Windows 7 PC. The serial communications program Tera Term must be installed prior to following these instructions. Tera Term can be downloaded from the following location:

<https://en.osdn.jp/projects/ttssh2/releases/>

## **Instructions**

- 1. Connect the MX200 USB port on the back of the unit to a USB port on your PC.
- 2. Drivers should automatically download and install. If not, the drivers can be downloaded from this location:

<http://www.ftdichip.com/Drivers/VCP.htm>

## 3. Open the Start Menu.

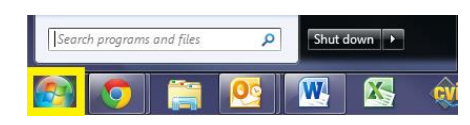

4. Open the Control Panel.

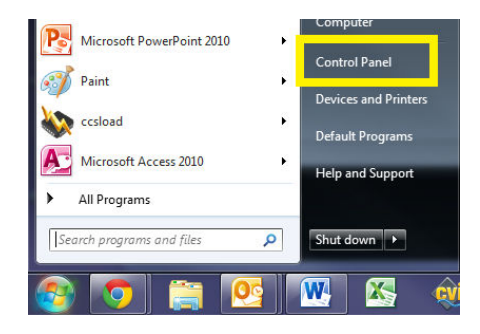

5. Open the Hardware and Sound.

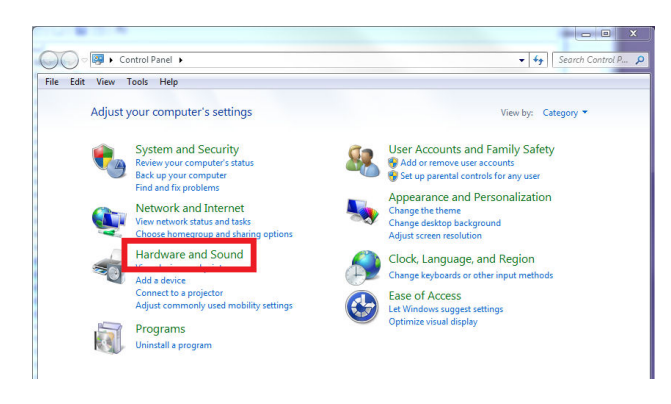

6. Open the Device Manager.

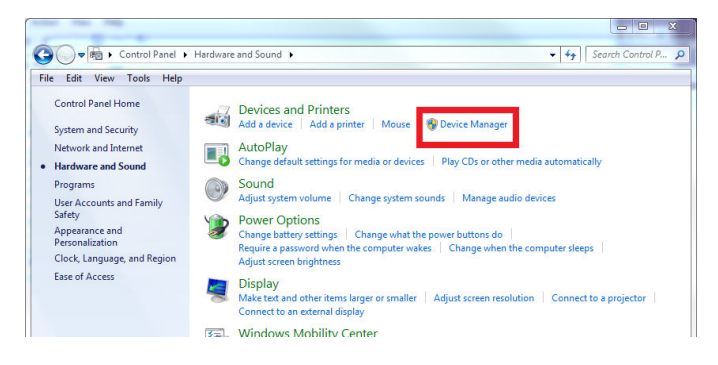

7. Expand the Ports (COM & LPT) drop down.

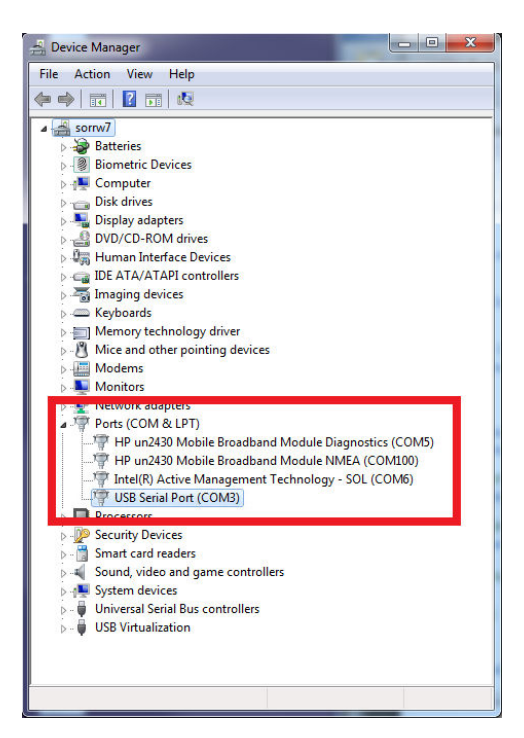

- 8. Determine the COM port assignment for your MX200, in this example the MX200 is assigned to COM3.
- 9. Open TeraTerm.

10. Open the Setup menu and select the Serial port… option.

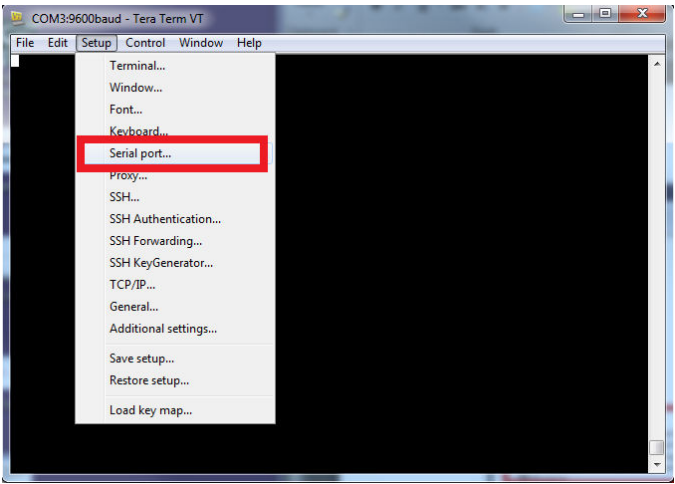

- 11. Change the Port setting to the COM port for your MX200, in this example it is COM3.
- 12. Ensure that the remainder of the settings match what is shown below, then select OK. Note that this example uses the default baud rate of 57600. This can be changed through the front panel by pressing the home button then going to Global Setup>Communications>Settings>Baud Rate.
	- a. Baud rate: 57600
	- b. Data: 8 bit
	- c. Parity: none
	- d. Stop: 1 bit
	- e. Flow control: Xon/Xoff
	- f. Transmit delay: 0 msec/char, 0 msec/line

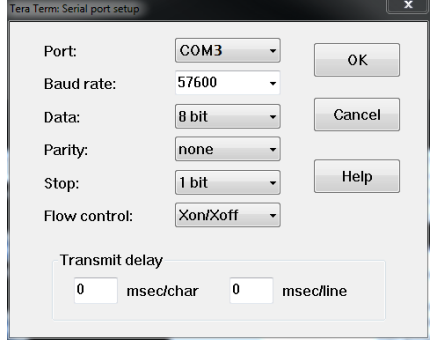

13. Open the Setup menu and select the Terminal setup… option.

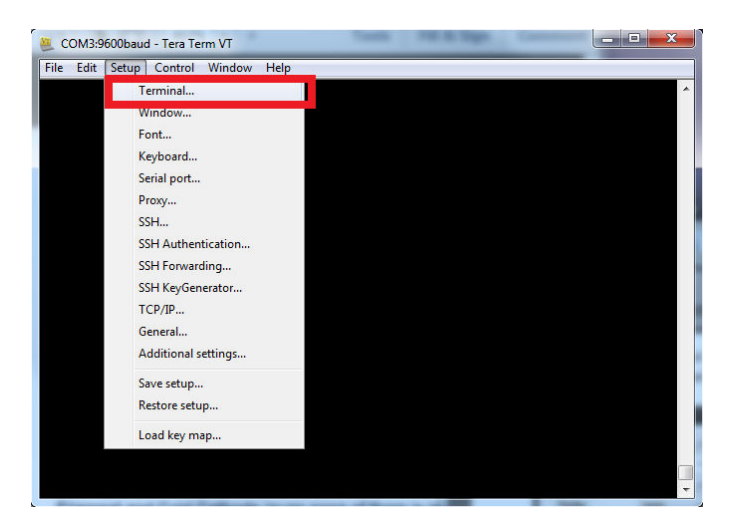

14. Ensure that the settings are the following based on how you'll be using the communications, then select OK:

#### **a. For bootloading**

- i. Receive: CR
- ii. Transmit: CR
- iii. Local echo: unchecked

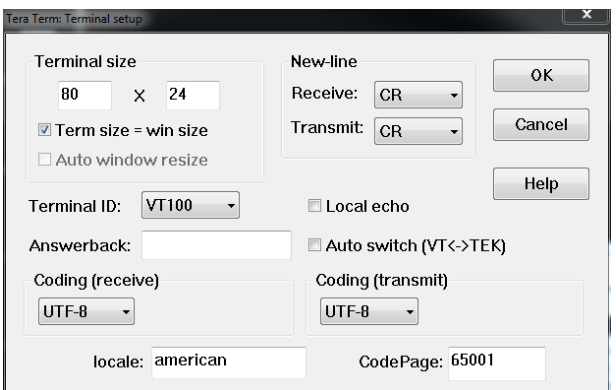

#### **b. For standard communications in the terminal**

- i. Receive: CR+LF
- ii. Transmit: CR+LF
- iii. Local echo: checked

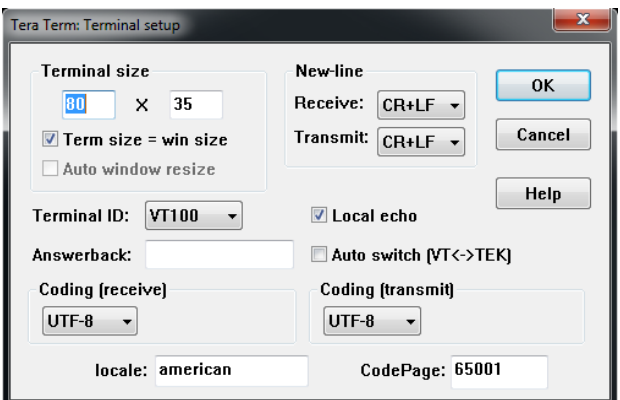

15. You should now be able to communicate with the MX200. As an example, send the following command to read the output from all connected channels: "S1<cr>" (not including the quotations). A list of all commands can be found below in Table 1. A more detailed description of the communications can be found in the MX200 manual starting on page 17.

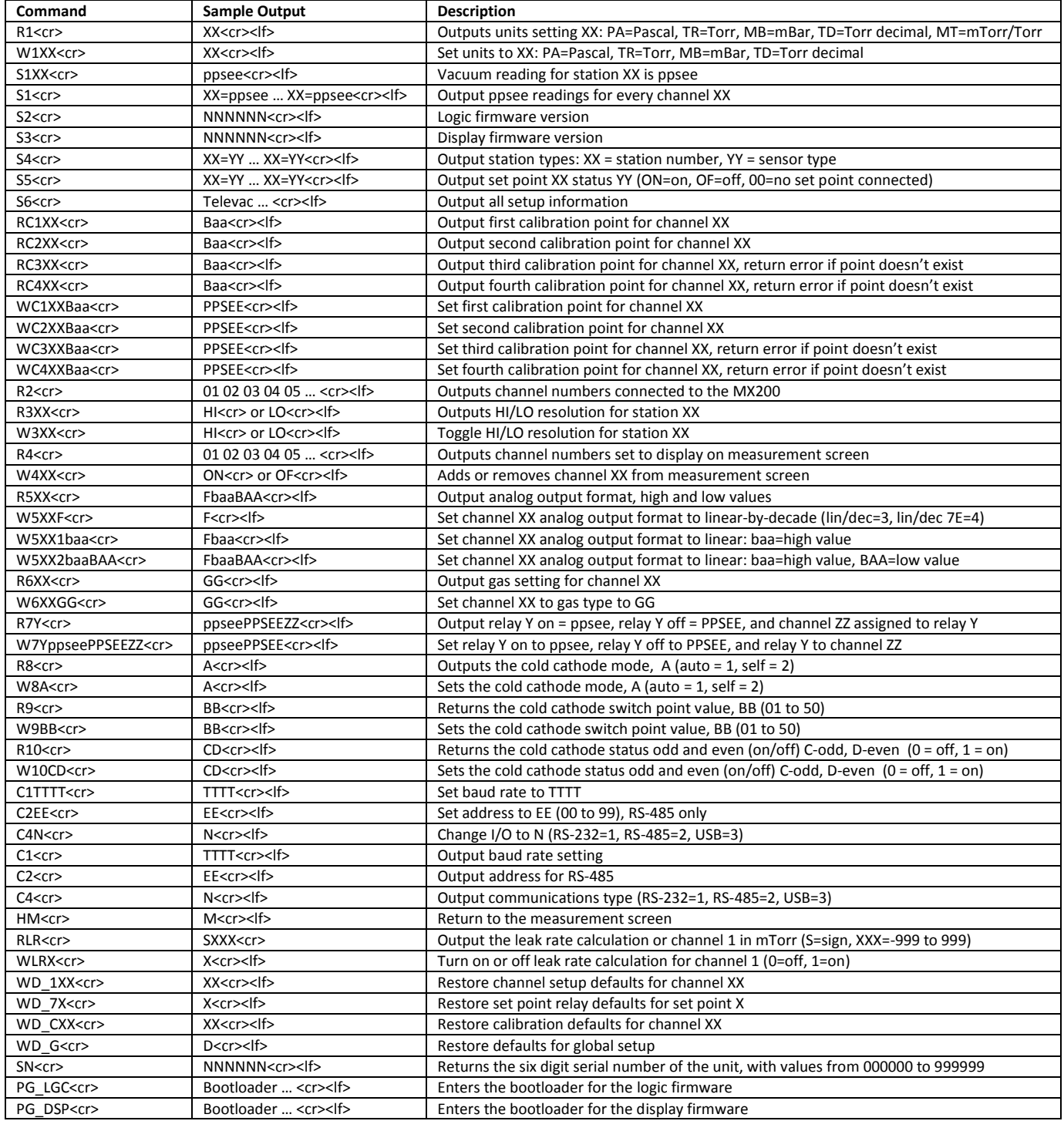

#### **Contact Us**

Please feel free to contact us with any questions:

The Fredericks Company - Televac 2400 Philmont Avenue Huntingdon Valley, PA 19004 Web: [www.frederickscompany.com](http://www.frederickscompany.com/) Email[: sales@frederickscompany.com](mailto:sales@frederickscompany.com) Phone: +1 215 947 2500